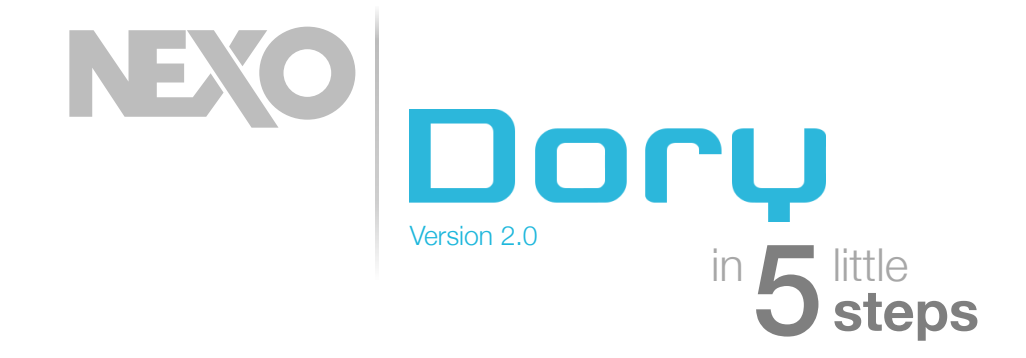

# **Connect your DTD**

Install NEXO Dory.

Simply plug a USB cable between your DTD and your computer or mobile terminal (a USB OTG adapter is needed to connect to an Android device, which should support OTG).

Launch NEXO Dory.

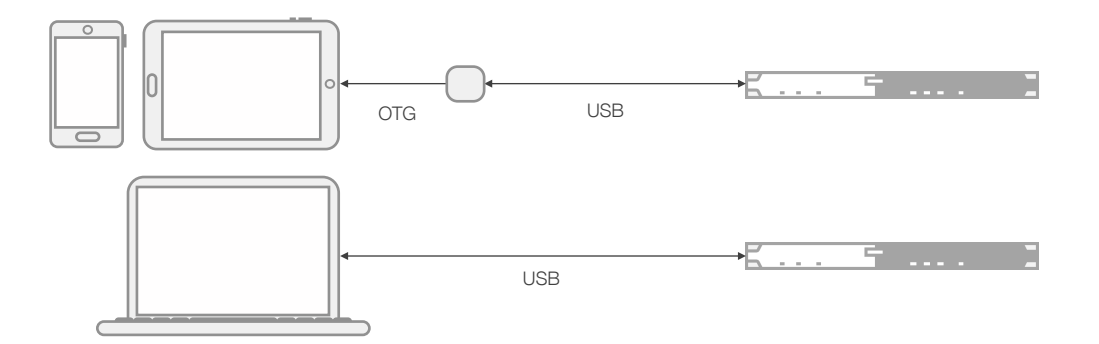

### 2 **Choose presets**

Press the cabinet icon of a main cabinet to edit the main preset. Choose a cabinet and the cross-over mode. Press the sub icon to edit the sub preset.

Choose a cabinet and the cross-over mode.

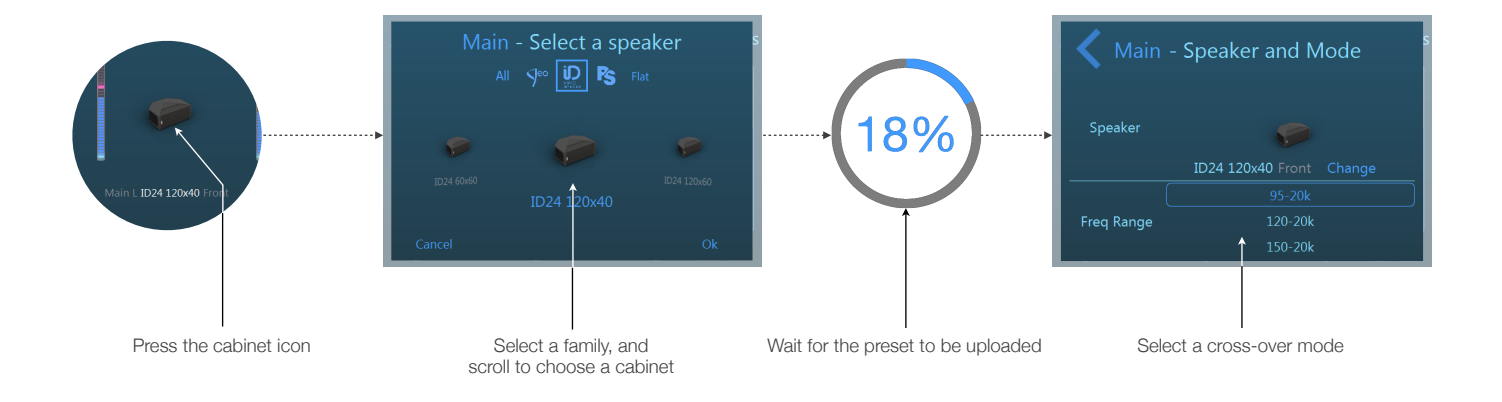

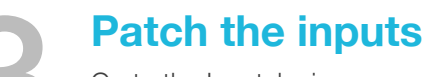

Go to the Inpatch view.

Patch inputs to the pre-processing channels. The preprocessing channels will later be patched to the output channels.

Add and edit up to 8 EQ bands per pre-processing channel.

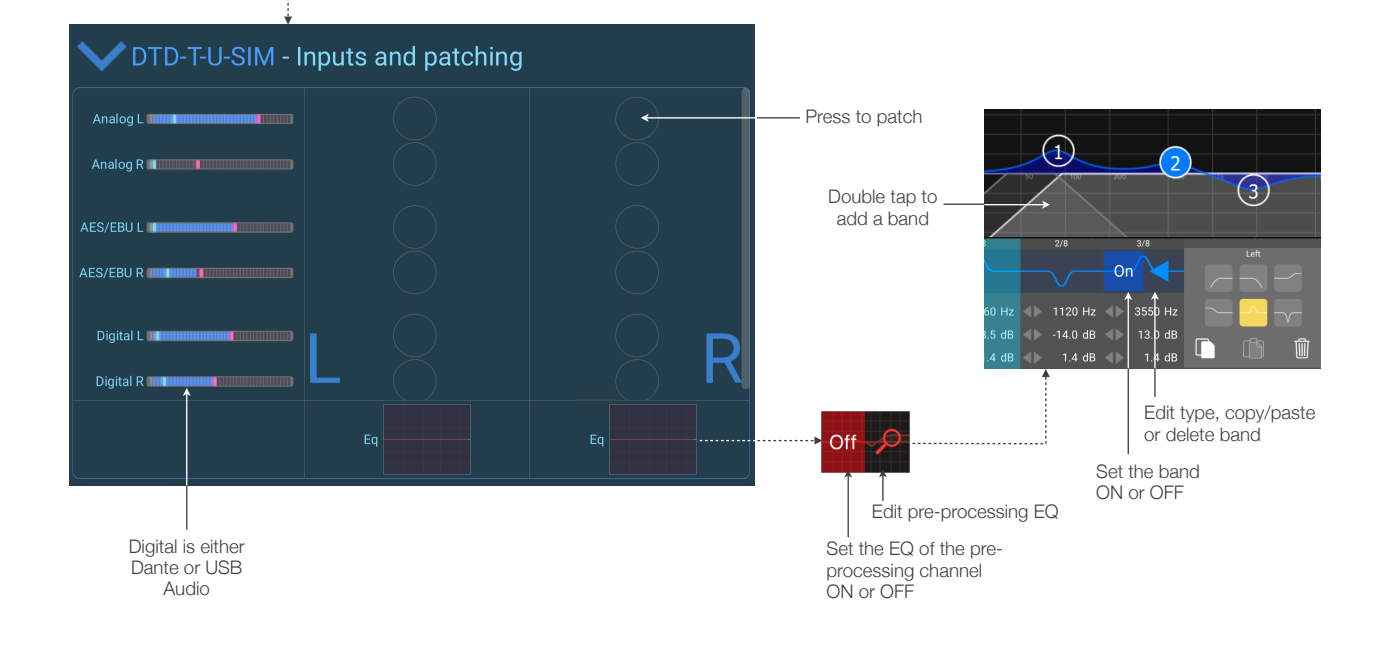

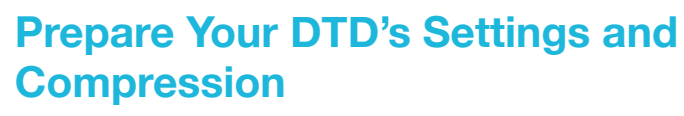

Go to the Output view.

 $\mathbb{R}$ 

4

Choose the pre-processing patch for the output channels. Edit the gains and delays. Edit the compressor.

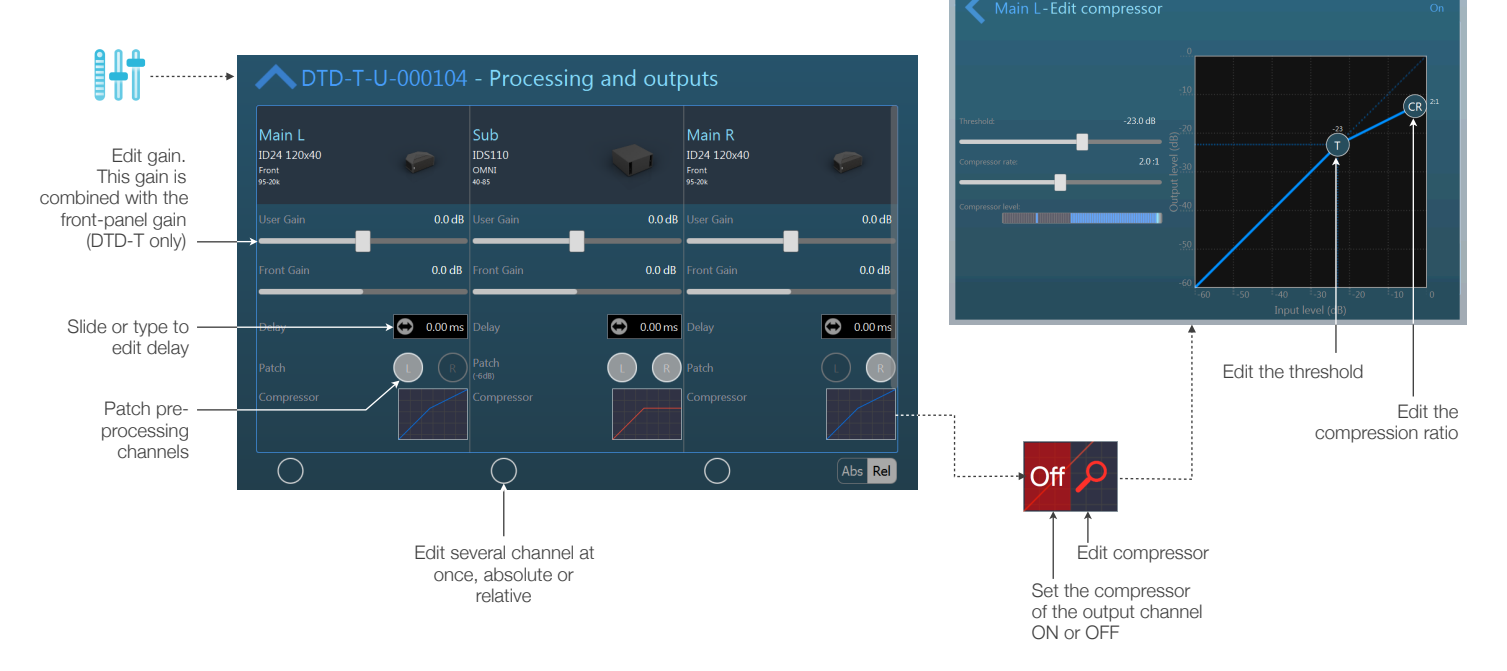

## **Let the show begin**

Input music through one of the possible inputs : analog, AES/EBU, Dante or audio over USB. Monitor the output levels and the user compression level. **Let the show begin**<br>
Input music through one of the possible inputs :<br>
analog, AES/EBU, Dante or audio over USB.<br>
Monitor the output levels and the user compression

### **Optional:**

Go to the Settings view.

Choose a password (and don't forget it ;-)).

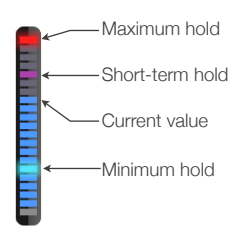

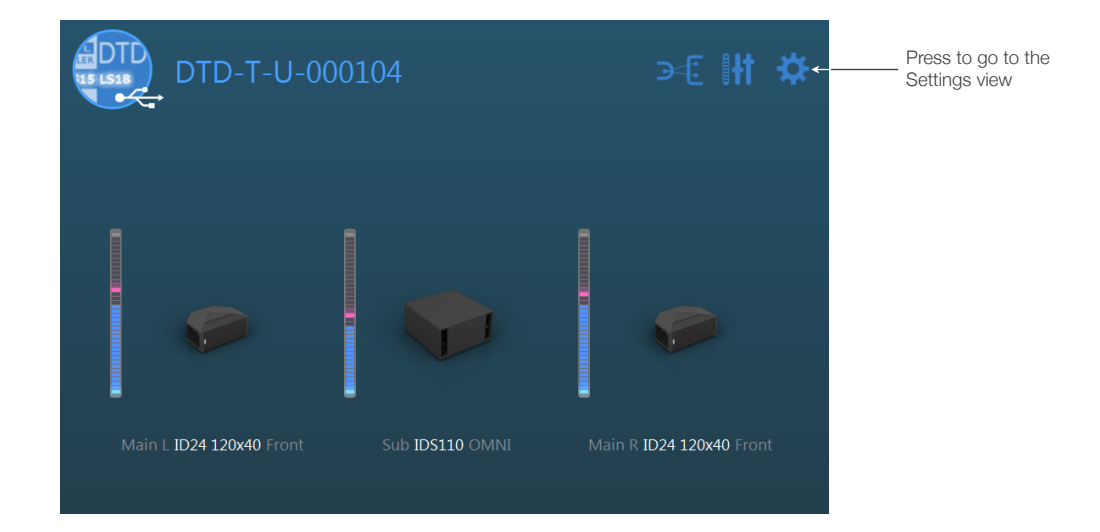

Thanks for downloading and using NEXO Dory! Please refer to the manual for further instructions and tips on how to use NEXO Dory: [https://nexo-sa.com/products/dory/.](https://nexo-sa.com/products/dory/) Your feedback and comments are most welcome: [technical@nexo.fr.](mailto:technical@nexo.fr)

© 2017 NEXO SA. All rights reserved. [www.nexo-sa.com.](http://www.nexo-sa.com) **NEXO SA cannot be held responsible for damages caused by improper use of the devices, this software and its manual. The practices contained herein may not apply to every situation.**

Android is a trademark of Google Inc., registered in the U.S. and other countries. Dante and Dante logo are trademarks of Audinate Pty Ltd. Windows is a registered trademark of Microsoft Corporation. All other trademarks are the property of their owners.